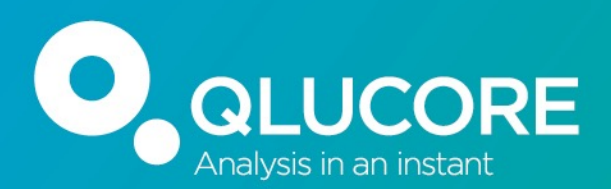

## **Plots in focus: PCA and Heatmap uses, configurations and settings for OMICs experiments**

Yana Stackpole, PhD Application Support

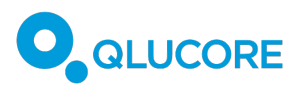

### **Visualize and Explore**

- QC (outliers, mislabeled samples)
- Make observations identify structures, patterns
- Generate new hypotheses
- Browse the genome

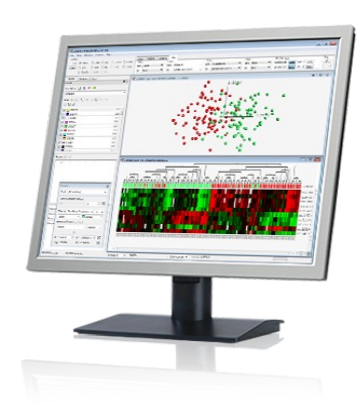

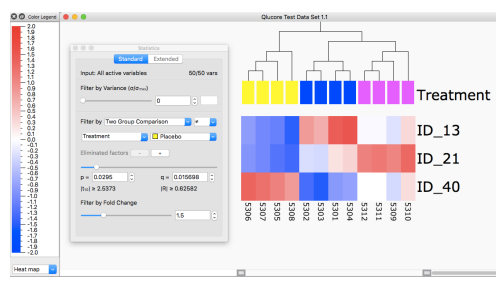

### **Analysis**

- t-test, ANOVA, Regressions, R scripts. Open API to R, Batch exec
- Variant calling
- Easy generation and export of reports, status, and plots
- Save your session, share

### **Biological Insight**

- Gene Set Enrichment using MSigDB, reactome, or custome sets
- Explore annotations
- GO Browser

### **Classify and Predict**

- Build classifiers
- kNN, SVM, RT
- **Predict sample class, outcome, etc.**

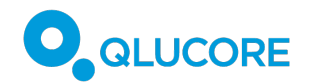

# **Enjoy fantastic computing speed on a lap** to boost your discovery and scientific creat

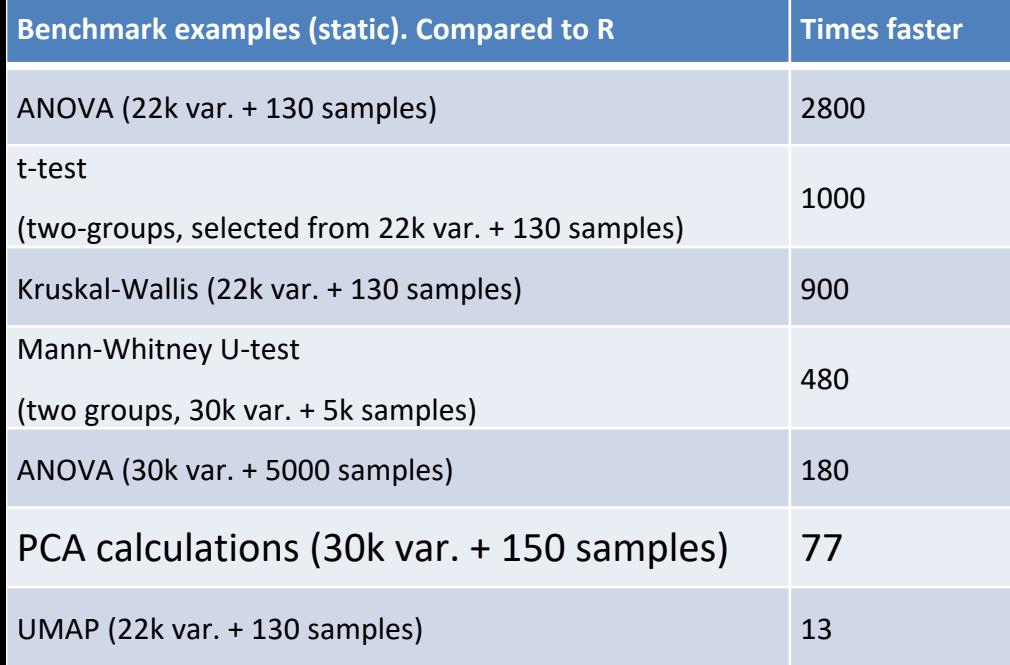

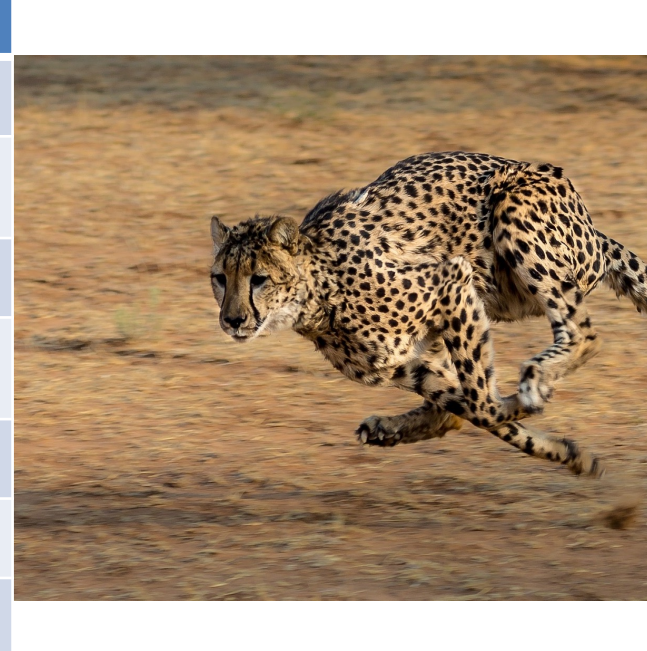

**The speed enables a more flexible workflow – generating better results faster.**

*Details at: https://qlucore.com/calculation-benchmarks*

*"This tool might literally save you years of your life"* Prof. Ulrich Steidl at Albert Einstein College of Medicine

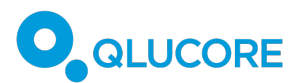

**What we see** – samples OR variables in 2D or 3D separately. Biplots – synchronized sample and variable plot (or in one plot). Distance between samples reflects the degree of similarity.

**Dimensionality reduction** – YES, we plot artificial dimensions=components Process of creating PC helps structures to be revealed by reducing noise.

**Transformation -** Threshold and Log2

### **Normalization**

- **mean 0**  covariance based PCA
- **mean 0 and variance 1**  correlation based PCA (default). More informative to assess relationship between random variables
- **none**

**Missing value vs Zero** – keep in mind, big difference for how algorithms treat them. If unsure – check with your core. PCA cannot be drawn with holes (missing values), hence – reconstruction.

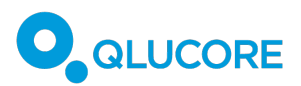

## PCA - Visualization

### **What we control:**

- Sample and Variable input
- Normalization (z score), thresholding, Log
- PC chosen to be plotted
- Color of samples/variables
- Shapes of samples
- Labels
- PCA is heavily affected by outlier samples exclude

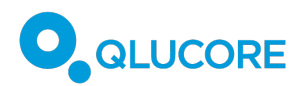

- Unjustified sample or sample group exclusion to enhance pattern
- Picking variable input based on the pattern visualization only
- Discovery when we explore patterns from multiple variable subsets, uses QC like stability of a pattern, like information (=variance captured) loss, etc

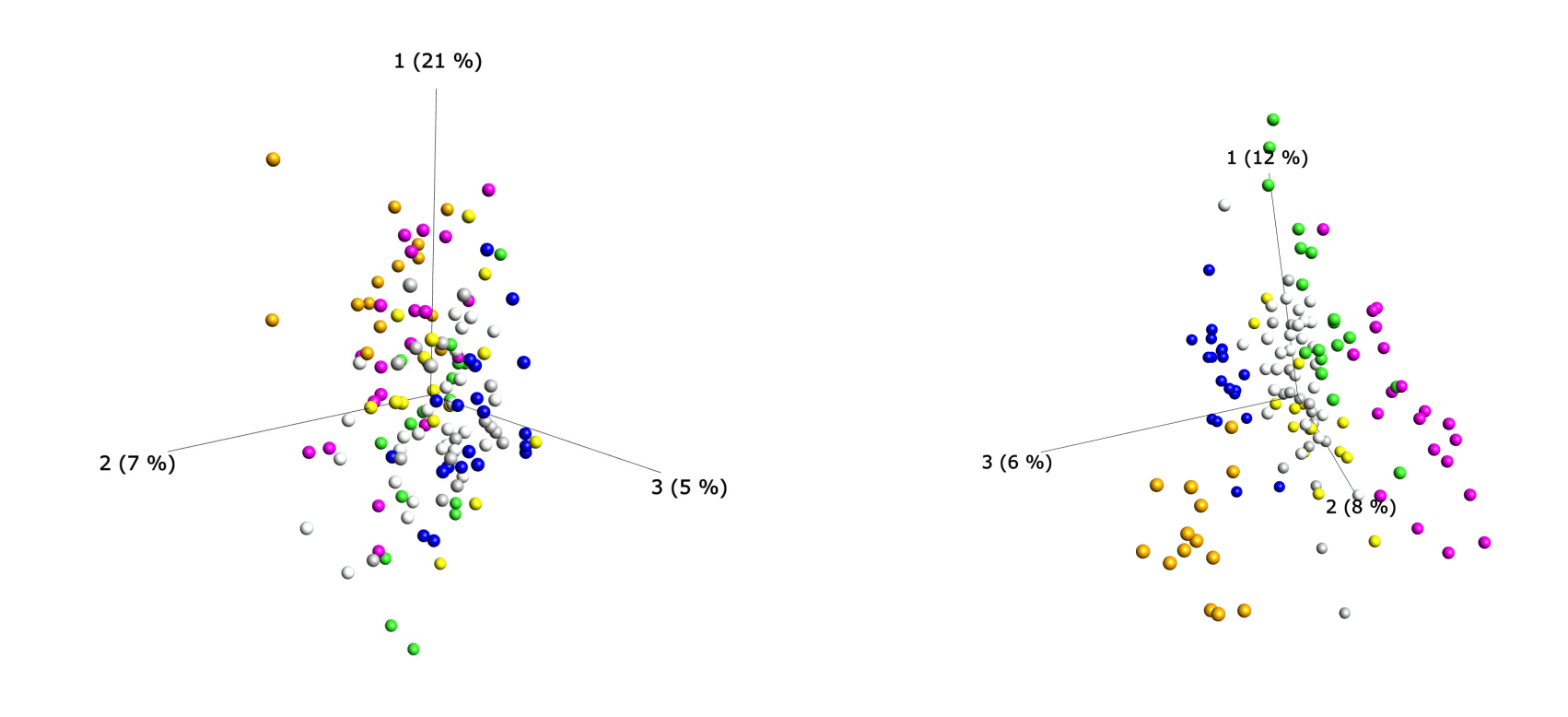

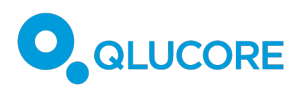

Qlucore offers a tool you can use as a guidance for variance filtering when using  $PCA -$ Projection Score

### The projection score - an evaluation criterion for variable subset selection in PCA visualization

Magnus Fontes<sup>12</sup> & Charlotte Soneson

BMC Bioinformatics 12, Article number: 307 (2011) Cite this article

9062 Accesses | 31 Citations | 8 Altmetric | Metrics

#### **Abstract**

#### Background

In many scientific domains, it is becoming increasingly common to collect high-dimensional data sets, often with an exploratory aim, to generate new and relevant hypotheses. The exploratory perspective often makes statistically guided visualization methods, such as Principal Component Analysis (PCA), the methods of choice. However, the clarity of the obtained visualizations, and thereby the potential to use them to formulate relevant hypotheses, may be confounded by the presence of the many non-informative variables. For microarray data, more easily interpretable visualizations are often obtained by filtering the variable set, for example by removing the variables with the smallest variances or by only including the variables most highly related to a specific response. The resulting visualization may depend heavily on the inclusion criterion, that is, effectively the number of retained variables. To our knowledge, there exists no objective method for determining the optimal inclusion criterion in the context of visualization.

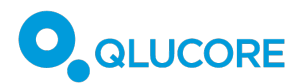

## **Heatmaps**

**What we see** – samples AND variables in 2D, in one plot. Measurements are represented by colors according to the normalization choice (artificial scale).

**Dimensionality reduction** – None

Data set can contain unnecessary complexity which may hide structures.

**Transformation -** Threshold and Log2

### **Normalization**

- **mean 0, mean 0 and variance 1,** or **none.**
- use **None** for raw values on a heatmap

**Missing value vs Zero** – keep in mind, big difference for how algorithms treat them. If unsure – check with your core.

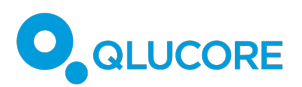

# Heatmaps - Visualization

### **What we control:**

- Sample and Variable input
- Normalization, transformation
- Color scale
- Labels
- With z score, If you look at the color legend, you will see that it goes from -2.0 to 2.0 which means the scale goes from two standard deviations less than the mean to two standard deviations greater than the mean.
- Ordering of Samples and variables
- Hierarchical Clustering reflects a degree of similarity. User can flip branches for better pattern representation (save your session to preserve exact config.)

#### Sample stratification -- marker expression**O** QLUCORE

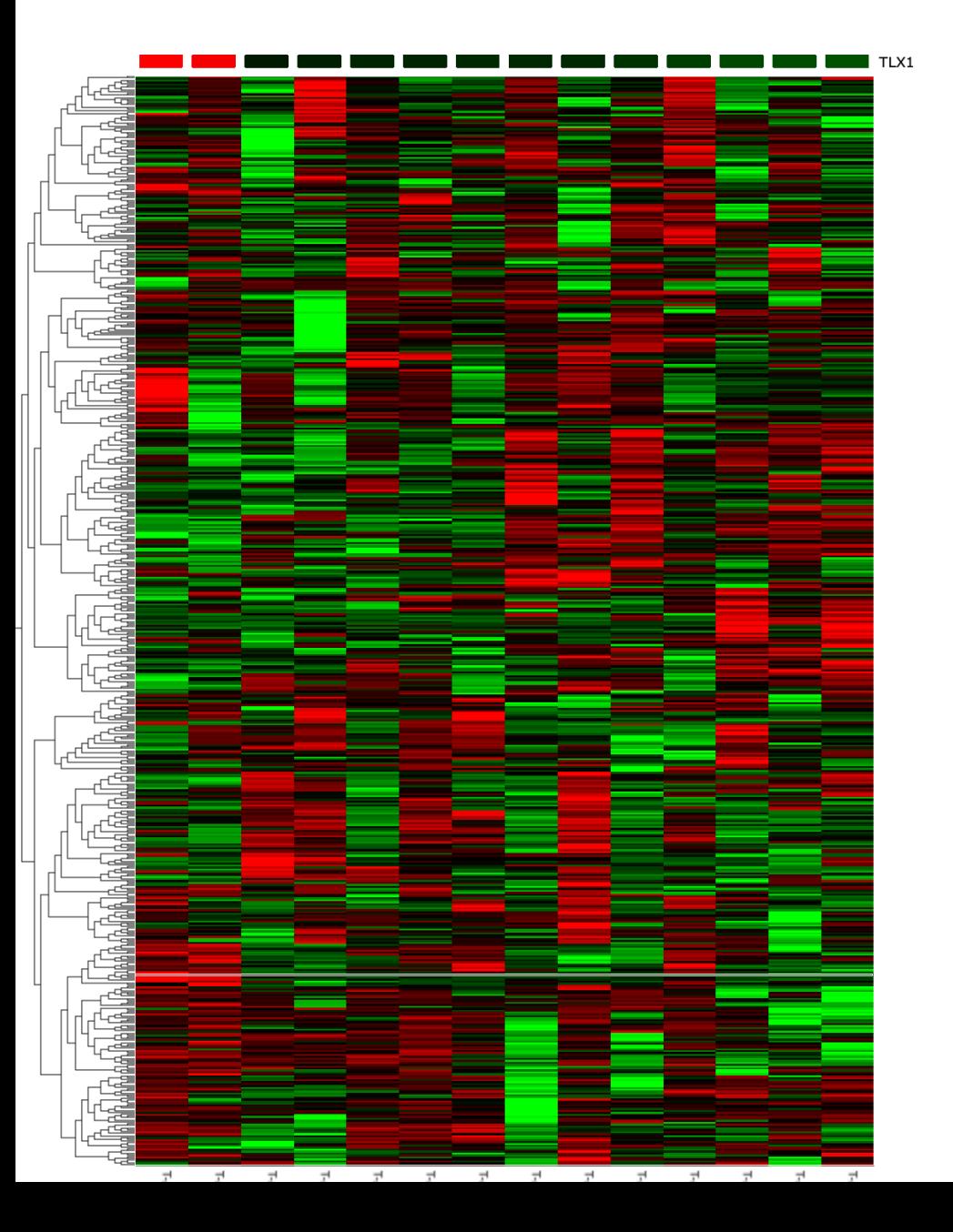

As with other leukaemias, understanding the heterogeneity within T-ALL holds clinical significance as T-ALL subtypes may influence risk stratification and treatment decisions. For instance, **TLX1** and TLX3 **lesions indicate good prognosis**, TAL1/2 lesions indicate intermediate prognosis, and the rare SPI rearrangement subtype indicates very poor prognosis5.

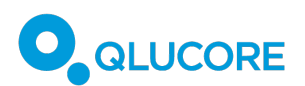

## Manipulation or Not?

Hierarchical clustering for a heatmap is unsupervised method – no user input into the algorithm (Kmeans is supervised, class-based machine learning is supervised)

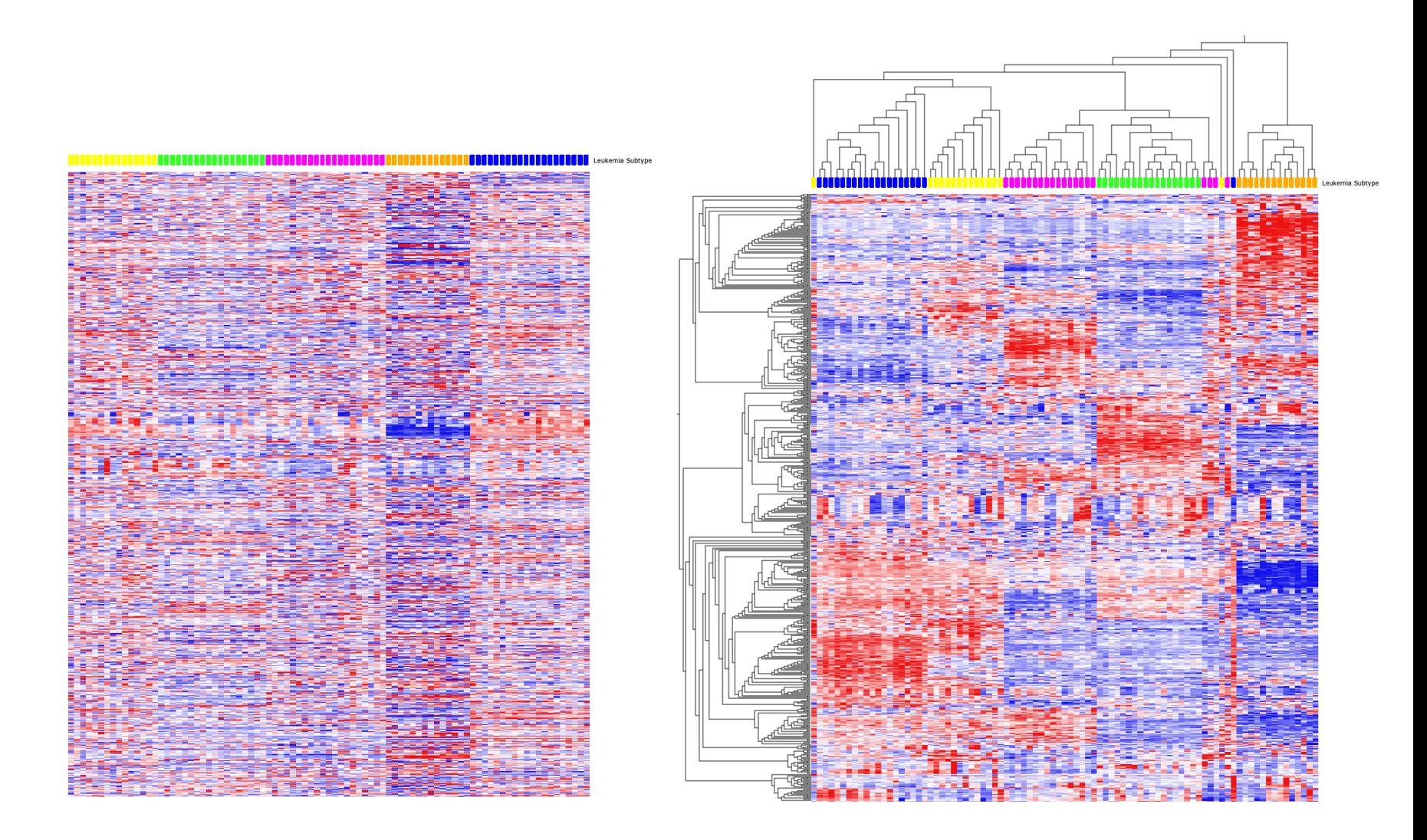

ared in different ways. Hierarchical clustering reveals data pat

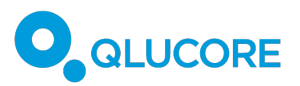

## PCA vs Heatmap

We hear that Qlucore heatmaps are the most good looking out there  $\odot$ Widely used in publications, including many high impact journals

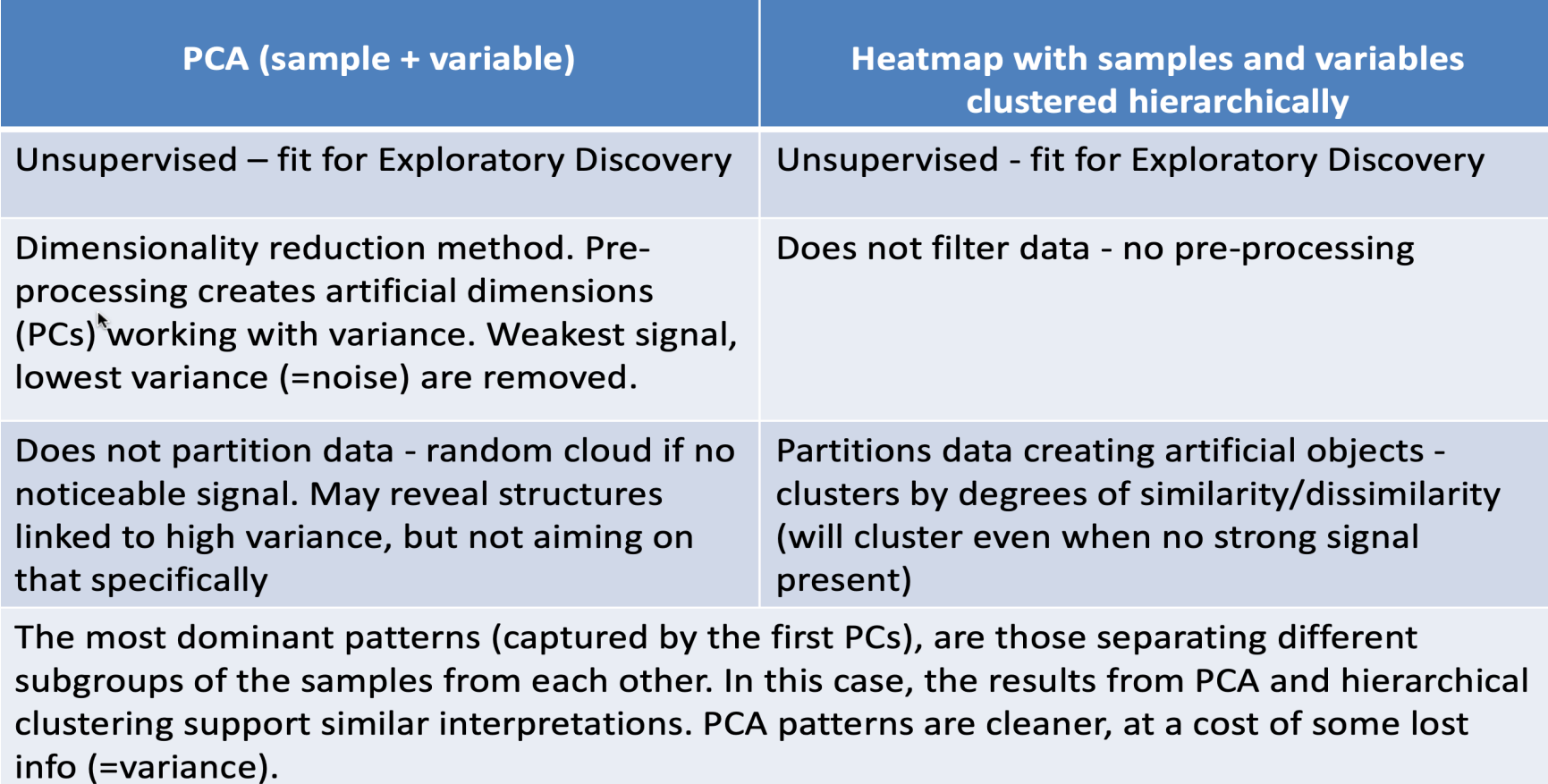

**Works with Variance** Visualization

**Works with Degrees of Similarity Both Visualization and Partitioning** 

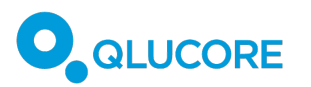

# Next steps

1. Access your Qlucore site access – contact BTEP

2. Book a session with us  $-$  get help importing your data and setting up  $\cdot$ analysis. Here is a link https://calendly.com/yana-stackpole/30min

3. Explore your data in a cool GUI in a way that makes sense to you!

Global support team **Support@Qlucore.com** Local support Yana.Stackpole@Qlucore.com

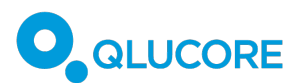

# System requirements Base module

*FOR WINDOWS*

- Windows 7, Windows 8 or Windows 10
- 512 MB of RAM memory
- A graphical card with support of at least Open GL 2.1
- 5 GB of free hard disk space
- Qlucore Omics Explorer is available in both a 32-bit and 64-bit versions. The program takes full advantage of processors with multiple cores and computers with multiple processors.

### *FOR MAC*

- Max OS X 10.15 or 10.14
- 512 MB of RAM memory
- A graphical card with support of at least Open GL 2.1
- 5 GB of free hard disk space